e\_j350.book Page I Monday, October 25, 2004 6:33 PM

## **Declaration of Conformity**

Hereby, Sharp Telecommunications of Europe Ltd, declares that this 802SH is in compliance with the essential requirements and other relevant provisions of Directive 1999/5/EC.

A copy of the original declaration of conformity can be found at the

following Internet address:

•

http://www.sharp-mobile.com

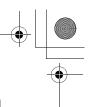

## Introduction

1

Congratulations on your new 3G/UMTS 802SH phone.

#### **Useful Functions and Services**

Your phone offers you the following features:

- Video calls. You can talk while viewing each other on respective screens.
- A built-in digital camera for taking pictures and video clips.
- A message function for reading and creating SMS messages.
- MMS (Multimedia Messaging Services) for personalising your phone in various ways.
- A WAP browser for accessing information on the mobile Internet.
- Java™ applications. You can also download various applications from Vodafone via the mobile Internet.
- A voice recorder function for recording and playing back voice clips.
- A Bluetooth<sup>®</sup> wireless technology interface for establishing contact and transmitting data with certain devices. You can transmit pictures, sounds, and video clips to OBEX–enabled phones.
- An infrared interface for data communication. You can transmit pictures, sounds, and video clips to OBEX–enabled phones.

e\_j350.book Page 2 Monday, October 25, 2004 6:33 PM

#### Introduction

- A schedule alarm for creating and sending schedule entries with alarm settings.
- Barcode scanner. With the built—in digital camera, you can read texts and barcodes, and create QR codes.
- Playback of the downloaded sound and video clip files.
- SD memory card slot that expands connectivity with a PC using the memory card.

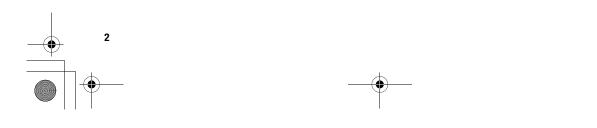

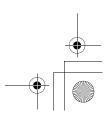

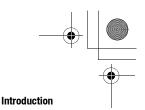

#### About This User Guide

This user guide is carefully designed to help you learn about your phone's features and operations quickly and effectively.

#### NOTICE

- We strongly recommend that you keep separate permanent written records of all
  important data. Data may be lost or altered in virtually any electronic memory product
  under certain circumstances. Therefore, we assume no responsibility for data lost or
  otherwise rendered unusable, whether as a result of improper use, repairs, defects,
  battery replacement, use after the specified battery life has expired or any other cause.
- We assume no responsibility, directly or indirectly, for financial losses or claims from third
  parties resulting from the use of this product and any of its functions, such as stolen credit
  card numbers, the loss or alteration of stored data, etc.
- All company and/or product names are trademarks and/or registered trademarks of their respective holders.
- Screen layout may differ from that illustrated in this user guide. The information described in this user guide is subject to change without notice.

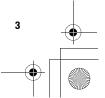

#### Introduction

- All the functions described in this user guide may not be supported by all networks.
- We assume no responsibility for downloaded contents, information, etc. from the network.
- Occasionally, a few black or bright pixels may appear on the screen. Please note that this
  will not have any impact on any of the features or on performance.

#### Copyright

According to copyright laws, the reproduction, alteration and use of material which is protected by copyright (music, pictures, etc.) is only permitted for personal or private use. If the user is not in possession of more extensive copyright or has not received the explicit permission from the copyright owner to reproduce, alter or use a copy which has been made or modified in this way, this is considered to be a violation of the copyright laws and gives the copyright owner the right to claim for damages. For this reason, avoid the illegal use of material which is protected by copyright.

Windows is a registered trademark of Microsoft Corporation in the United States and/or other countries.

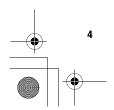

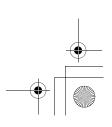

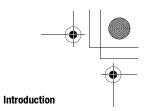

Powered by JBlend<sup>™</sup> Copyright 1997-2004 Aplix Corporation. All rights reserved. JBlend and all JBlend-based trademarks and logos are trademarks or registered trademarks of Aplix Corporation in Japan and other countries.

Powered by Mascot Capsule<sup>®</sup>/Micro3D Edition™ Mascot Capsule<sup>®</sup> is a registered trademark of HI Corporation ©2002-2004 HI Corporation. All Rights Reserved.

Licensed by Inter Digital Technology Corporation under one or more of the following United States Patents and/or their domestic or foreign counterparts and other patents pending, including U.S. Patents: 4,675,863: 4,779,262: 4,785,450: 4,811,420: 5,228,056: 5,420,896: 5,799,010: 5,166,951: 5,179,571 & 5,345,467

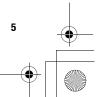

e\_j350.book Page 6 Monday, October 25, 2004 6:33 PM

#### Introduction

T9 Text Input is licensed under one or more of the following: U.S. Pat. Nos. 5,818,437, 5,953,541, 5,187,480, 5,945,928, and 6,011,554; Australian Pat. No. 727539; Canadian Pat. No. 1,331,057; United Kingdom Pat. No. 22384148; Hong Kong Standard Pat. No. HK0940329; Republic of Singapore Pat. No. 51383; Euro. Pat. No. 0 842 463 (96927260.8) DE/DK, FI, FR, IT, NL,PT.ES,SE,GB; Republic of Korea Pat. Nos. KR201211B1 and KR226206B1; and additional patents are pending worldwide.

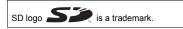

Bluetooth is a trademark of the Bluetooth SIG, Inc.

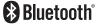

The Bluetooth word mark and logos are owned by the Bluetooth SIG, Inc. and any use of such marks by Sharp is under license. Other trademarks and trade names are those of their respective owners.

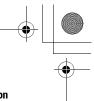

Introduction

Contains Macromedia<sup>®</sup> Flash™ technology by Macromedia, Inc. Copyright © 1995-2004 Macromedia, Inc. All rights reserved. Macromedia, Flash, Macromedia Flash, and Macromedia Flash Lite are trademarks or registered trademarks of Macromedia, Inc. in the United States and other countries.

macromedia macromedia FLASH PLAYER

 
 Licensed by QUALCOMM Incorporated under one or more of the following United States Patents and/or their counterparts in other nations;

 4,901,307
 5,490,165
 5,056,109
 5,504,773
 5,101,501

 5,506,865
 5,109,930
 5,511,073
 5,228,054
 5,535,239

 5,607,754
 5,544,196
 5,267,262
 5,568,483
 5,337,338

 5,600,754
 5,414,796
 5,657,420
 5,416,797
 5,659,569

 5,710,784
 5,778,338

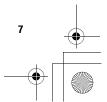

• e\_j350.book Page 8 Monday, October 25, 2004 6:33 PM

#### Introduction

-0

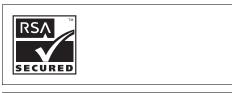

**CP8 PATENT** 

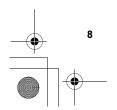

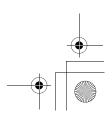

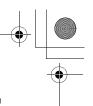

#### Introduction

This product is licensed under the MPEG-4 Visual Patent Portfolio License for the personal and non-commercial use of a consumer to (i) encode video in compliance with the MPEG-4 Video Standard ("MPEG-4 Video") and/or (ii) decode MPEG-4 Video that was encoded by a consumer engaged in a personal and non-commercial activity and/or was obtained from a licensed video provider. No license is granted or implied for any other use. Additional information may be obtained from MPEG LA. See http://www.mpegla.com.

This product is licensed under the MPEG-4 Systems Patent Portfolio License for encoding in compliance with the MPEG-4 Systems Standard, except that an additional license and payment of royalties are necessary for encoding in connection with (i) data stored or replicated in physical media which is paid for on a title by title basis and/or (ii) data which is paid for on a title by title basis and is transmitted to an end user for permanent storage and/or use. Such additional license may be obtained from MPEG LA, LLC. See http://www.mpegla.com for additional details.

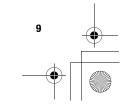

## Contents

۲

| Introduction1                                  |
|------------------------------------------------|
| Your Phone13                                   |
| Getting Started14                              |
| Inserting the SIM Card and the Battery         |
| Removing the SIM Card and the Battery          |
| Charging the Battery22                         |
| Inserting the Memory Card25                    |
| Removing the Memory Card                       |
| Turning Your Phone On and Off                  |
| Keypad Lock                                    |
| Display Indicators                             |
| Opening Your Phone                             |
| Navigating Functions                           |
| Using in the Normal Position of the Display 33 |
| Voice Call/Video Call Functions                |
| Making a Voice Call                            |
| Speed Dialling                                 |
| Redialling                                     |
| Answering a Voice Call                         |
| Incall Menu (Voice Call)                       |
| Making a Video Call 44                         |
| Answering a Video Call 45                      |
| Incall Menu (Video Call)                       |
| Using the Menu                                 |
| Top Menu                                       |

| Entering Characters                               | 51 |
|---------------------------------------------------|----|
| Changing the Input Languages                      | 53 |
| Changing the Input Mode                           | 53 |
| Using Templates                                   | 55 |
| Contacts List                                     | 57 |
| Changing the Name Order                           | 58 |
| Changing the List Displayed                       | 58 |
| Selecting the Storage Memory                      | 59 |
| Changing the Contacts List Order                  | 59 |
| Add New Contact                                   | 59 |
| Viewing My Contact Details                        | 60 |
| Copying Contacts List Entries between SIM Card    |    |
| and Handset                                       | 61 |
| Finding a Name                                    | 61 |
| Dialling from the Contacts List                   | 61 |
| Editing Contacts List Entries                     | 62 |
| Deleting Contacts List Entries                    | 62 |
| Manage Group                                      |    |
| Assigning a Ringtone or a Ring Video Clip to Each |    |
| Contacts List Entry                               | 64 |
| Memory Status                                     | 65 |
| Speeddial List                                    | 65 |
| Sending a Contacts List Entry                     | 66 |
| Receiving a Contacts List Entry                   | 67 |

e\_j350.book Page 11 Monday, October 25, 2004 6:33 PM

•

۲

#### Contents

| Camera                                                                                                    |                   |
|----------------------------------------------------------------------------------------------------|-------------------|
| Taking Pictures                                                                                                    | 68                |
| Recording Video Clips                                                                                                | 78                |
| Messages                                                                                                    | 85                |
| MMS                                                                                                    | 85                |
| SMS                                                                                                    | 85                |
| Email                                                                                                    | 85                |
| Cell Broadcasts                                                                                                    | 96                |
| Area Info                                                                                                    |                   |
| Setting Up MMS/SMS/Email                                                                                             |                   |
| Vodafone live!                                                                                                    |                   |
| Starting the WAP Browser                                                                                             | 103               |
| Navigating a WAP Page                                                                                                | 103               |
|                                                                                                    |                   |
| Media Player                                                                                                    | 107               |
| Media Player<br>Switching between Music Player and                                                                   | 107               |
| -                                                                                                    |                   |
| Switching between Music Player and                                                                                   | 107               |
| Switching between Music Player and Video Player                                                                      | 107<br>107        |
| Switching between Music Player and<br>Video Player<br>Music Player                                                   | 107<br>107<br>110 |
| Switching between Music Player and<br>Video Player<br>Music Player<br>Video Player                                   |                   |
| Switching between Music Player and<br>Video Player<br>Music Player<br>Video Player<br><b>My Items</b>                |                   |
| Switching between Music Player and<br>Video Player<br>Music Player<br>Video Player<br>My Items<br>Pictures           |                   |
| Switching between Music Player and<br>Video Player<br>Music Player<br>Video Player<br>My Items<br>Pictures<br>Videos |                   |
| Switching between Music Player and<br>Video Player                                                                   |                   |

|       | Text Templates                | . 136 |
|-------|-------------------------------|-------|
|       | Other Documents               | . 137 |
| Gam   | es & More                     | 140   |
|       | Games                         | . 140 |
|       | Screensavers                  | . 142 |
|       | Settings                      | . 143 |
|       | Java <sup>™</sup> Information | . 145 |
| Orga  | niser                         | 146   |
|       | Calendar                      | . 146 |
|       | Alarms                        | . 150 |
|       | Calculator                    | . 152 |
|       | Voice Recorder                | . 154 |
|       | Scanner                       | . 155 |
|       | Stopwatch                     | . 159 |
|       | Tasks                         | . 160 |
|       | World Clock                   | 163   |
|       | Countdown Timer               | . 164 |
|       | Expenses Memo                 | . 165 |
|       | Phone Help                    | . 166 |
| SIM   | Application                   | 167   |
| Setti | ngs                           | 168   |
|       | Profiles                      | . 168 |
|       | Setting the Display           | . 175 |
|       | Sound Settings                | . 179 |
|       | Time & Date                   | . 180 |
|       |                               |       |

#### Contents

۲

| 182 |
|-----|
| 182 |
| 189 |
| 191 |
| 194 |
| 194 |
| 196 |
| 197 |
| 198 |
| 200 |
| 200 |
| 205 |
| 205 |
| 208 |
| 212 |
| 215 |
| 215 |
| 216 |
| 217 |
| 217 |
| 219 |
| 221 |
| 221 |
| 227 |
| 228 |
|     |

| List of Menu Functions                  | 240 |
|-----------------------------------------|-----|
| Index                                   |     |
| Optional Accessories                    |     |
| Specifications                          |     |
| Specifications and Optional Accessories |     |
| PRECAUTIONS FOR USE IN USA              |     |
| SAR                                     |     |

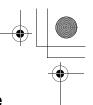

## **Your Phone**

Please check the following carefully. Your phone should come complete with:

- 3G (UMTS)/GSM 900/1800/1900/GPRS phone
- Lithium Ion Battery
- · Battery Cover
- AC Charger
- Stereo Headset
- Handsfree Microphone Unit
- CD-ROM
- SD Memory Card

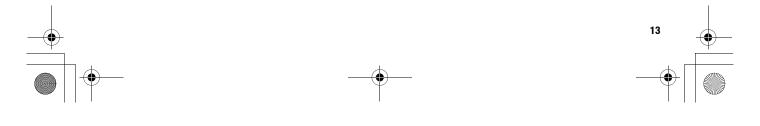

- 1. Earpiece
- 2. Navigation Keys (Arrow Keys):

The second second

Right arrow key:

3. Centre Key:

4. Left Soft Key:

- 5. Send/Redial Key:
- 6. Shortcut Key:
- 7. Voice Mail Key:
- 8. \* /Shift Key:

14

keys: Displays the Contacts List when pressed during stand-by. Displays the message inbox when pressed during stand-by.
Displays the monthly calendar when pressed during stand-by.
Displays Main menu when pressed during stand-by, then executes a function highlighted.
Executes a function at the bottom left of the screen. Press during stand-by to display the Messaging screen.
ey: Makes or accepts calls, displays the All Calls screen in stand-by mode.
Press to open the shortcut menu to access the desired

Moves cursor to highlight a menu item, etc.

applications.

Press and hold to connect to the Voice mail centre automatically. (Depending on the SIM card.)

Switches character case between four modes: Abc, ABC, 123 and abc on the text entry screen. Press to enter P, ?, - or \* in stand-by mode.

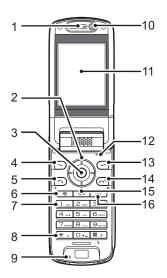

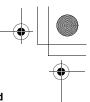

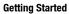

- 9. Microphone
- 10. Sub Camera (Internal Camera)
- 11. Display
- 12. Microphone (for the viewer style of the display)

| 13. Right Soft Key:      | Executes the function at the bottom right of the screen.<br>Shortcut to "Vodafone live!" by opening the browser. Press<br>during stand-by. |
|--------------------------|----------------------------------------------------------------------------------------------------|
| 14. End/Power Key:<br>ලා | Ends a call and turns power on/off.                                                                                                    |
| 15. Clear/Back Key:      | Clears the characters before the cursor, returns to the previous screen, etc.                                                              |
| 16. Multimedia Key:      | Opens the Media Player screen.                                                                                                    |

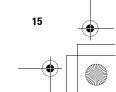

| 17. Keypad:                    |                                                                                                    |
|--------------------------------|----------------------------------------------------------------------------------------------------|
| 1 key:                         | Shortcut to the Voice mail centre. (Depending on the SIM card.) Press and hold during stand-by.                                                                                                    |
| 2-9 keys:                      | Press and hold during stand-by to display each speed dial phone number.                                                                                                    |
| 0 key:                         | Press and hold to enter +.                                                                                                    |
| 18. #/Flash Light Key:<br>(# - | Switches symbol screens on the text entry screen.<br>Press and hold to switch languages on the text entry<br>screen.<br>Turns the flash/auxiliary light on or off in camera mode.<br>Press and hold during stand-by to switch Profiles settings<br>between the mode most recently activated and Silent |

mode.

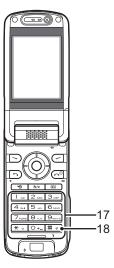

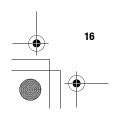

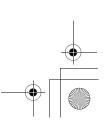

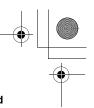

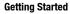

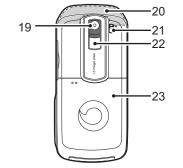

## 19. Camera (External Camera)

20. Built-in Aerial:

- 21. Macro Switch: (Close-up)
- 22. Mobile Light:
- 23. Battery Cover

26. Monaural Speaker

24. Handsfree Microphone Connector 25. External Connector:

Used to connect either the charger or a USB data cable.

Used as a flash or an auxiliary light in camera mode.

the built-in aerial.

Warning: Do not cover the top of the phone with your hand

when in use as this may interfere with the performance of

Switches between normal ( ) and macro ( ) position.

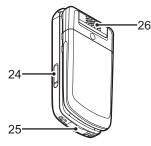

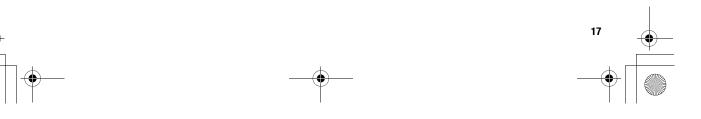

•

| 27. Infrared Port:<br>28. Memory Card Slot Cover   | Sends and receives data via infrared.                                                                                                    | 27 |
|----------------------------------------------------|----------------------------------------------------------------------------------------------------|----|
| 29. Small Light:                                   | Used as a battery charge indicator.                                                                                                    |    |
| 30. Side Keys (Side–Up/Side–<br>Side-Up/Side-Down: | Down/Camera/Cancel):<br>(These two keys work in reverse with the viewer position of<br>the display.)<br>Moves the highlight up or down.<br>Press during stand-by or during a call to increase or<br>decrease the earpiece volume.<br>Press in camera mode to increase or decrease the zooming<br>ratio.                                                                                                   |    |
| Camera Key:                                        | Displays the Main menu when pressed during stand-by,<br>then executes a highlighted function. Press and hold to<br>activate the camera.<br>Press and hold to display the Options menu.<br>Press during an incoming call to answer the call.<br>Press during a call to display the Call options.<br>Press halfway to lock the focus in camera mode.<br>Press (and hold) to take a picture with the camera. |    |

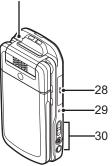

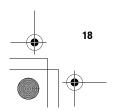

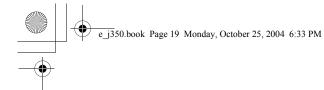

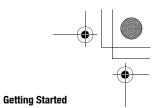

Cancel Key:

Press to return to the previous screen. Press and hold to reject an incoming call. Press during an incoming call to send a busy tone to the caller. Press to end the call.

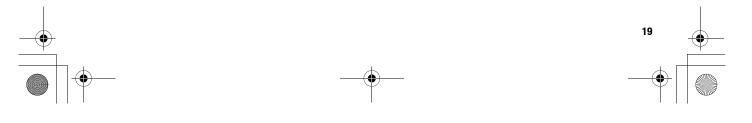

## Inserting the SIM Card and the Battery

- **1.** Slide off the battery cover ((1)(2)).
- 2. Slide the SIM card into the SIM holder.
- **3.** Hold the battery so that the metal contacts of the battery are facing down, slide the guides on the top of the battery into the battery slots (3), and then insert it (4).
- 4. Replace the battery cover.

#### Note

- Make sure that only 3V SIM cards are used.
- Make sure that the standard accessory battery (XN-1BT90) is used.

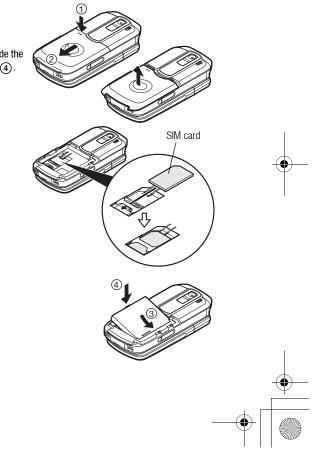

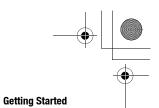

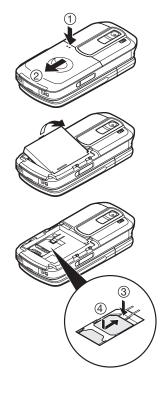

## **Removing the SIM Card and the Battery**

- 1. Ensure that the phone is turned off and that the charger and other accessories are disconnected. Slide off the battery cover ((1) (2)).
- 2. Lift the battery using the protruding edge and remove the battery from the phone.
- **3.** Hold (3) down gently while sliding the SIM card out of the SIM holder ((4)).

#### **Battery Disposal**

The device is battery-powered. In order to protect the environment, please read the following points concerning battery disposal:

- Take the used battery to your local waste depot, dealer or customer service centre for recycling.
- Do not expose the used battery to a naked flame, immerse in water or dispose with the household waste.

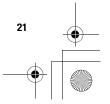

## **Charging the Battery**

You must charge the battery for at least 135 minutes before using your phone for the first time.

#### **Using the Charger**

1. Open the cover of the external connector, connect the charger to the external socket located at the bottom of the phone by pressing both sides indicated with arrows, and connect to an AC outlet.

The small light turns red. Standard charging time: Approx. 135 minutes

#### Note

• Charging time may vary depending on the state of the battery and other conditions. (See "Battery" on page 223.)

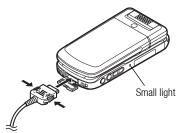

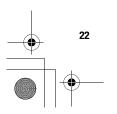

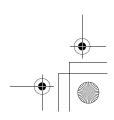

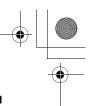

#### To Disconnect the Charger

When charging is complete, the small light turns off.

- 1. Unplug the charger from the AC outlet, then unplug the charger connector from the phone.
- 2. Close the cover.

#### Note

- Do not use any non-approved chargers as they may damage your phone and invalidate any warranties, see "Battery" on page 223 for details.
- When the phone is charging, the small light blinks and the animated battery status indicator (iii) in the upper right of the screen displays the current status of the battery.

#### To Charge Using the Cigarette Lighter Charger

The optional cigarette lighter charger supplies power for charging from the cigarette lighter socket of a car.

#### **Battery Level Indicator**

The current battery level is displayed in the upper right of the display.

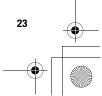

e\_j350.book Page 24 Monday, October 25, 2004 6:33 PM

#### **Getting Started**

#### Low Battery during Use

When the battery is running low, an alarm will sound and "

If you are using your phone and you hear the low battery alarm, attach your charger as soon as possible. The phone may not be able to continue normal operation if you continue to use it.

| Battery Indicators | Charge Level         |
|--------------------|----------------------|
|                    | Sufficiently charged |
|                    | Charging recommended |
|                    | Charging required    |
|                    | Empty                |

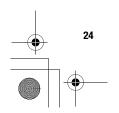

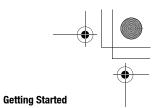

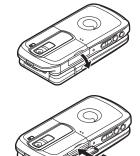

## Inserting the Memory Card Turn off the phone.

- 2. Open the memory card slot cover.
- 3. Insert the memory card all the way in.
- 4. Close the cover.

#### Note

- The miniSD memory card cannot be used with your phone.
- Make sure that the phone is turned off before inserting the memory card.
- Be sure to insert the card in the correct direction and orientation.
- The SD memory card has a write-protect switch that prevents you from deleting memory contents by accident. If you slide the switch to the lock position, you cannot save or delete files.
- Do not open the memory card cover while the memory card is being formatted or written to. The card may be damaged beyond use.
- Keep all memory cards out of the reach of small children.

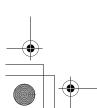

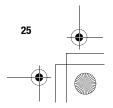

e\_j350.book Page 26 Monday, October 25, 2004 6:33 PM

#### **Getting Started**

#### Tip

- You see the following indicators when the memory card is in use:
  - 2 : Appears when the card is inserted.
  - 2 Appears when the card is inserted and locked.
  - 🔄 : Appears when the card is damaged or unusable.
  - 🖙 : Appears when the card is locked and damaged or unusable.
  - 🔄 : Appears when the card is being written or read.
  - 2 : Appears when the card is being formatted.

## **Removing the Memory Card**

1. Open the memory card slot cover, remove the card, and close the cover.

#### Note

- Make sure that the phone is turned off before removing the memory card.
- Do not remove the memory card while the memory card is being formatted or written to.

## **Turning Your Phone On and Off**

To turn the power on, press and hold r for approximately 2 seconds. The stand-by screen is displayed.

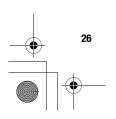

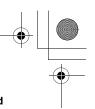

#### To Enter the PIN Code

If activated you are asked to enter a PIN (Personal Identification Number) code and handset lock code after turning on your phone.

- 1. Enter your PIN code.
  - The PIN code is 4 to 8 digits.
- 2. Press .

To turn the power off, press and hold @ for approximately 2 seconds.

#### Note

- If your PIN code is entered incorrectly three times in a row, the SIM card is locked. See "Enabling/Disabling the PIN Code" on page 191.
- If the clock settings have not been made, the date and time entry screen is displayed (p. 180).

#### To Copy All Contacts List Entries from the SIM Card

When you insert the SIM card into your phone for the first time and start the Contacts List application, you are asked whether you wish to copy Contacts List entries on the SIM card. Follow the on-screen instructions, or you can do it later using the Contacts List menu as follows:

#### "Contacts" $\rightarrow$ "Advanced" $\rightarrow$ "Copy All Entries"

1. Select "SIM to Handset".

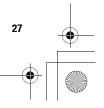

e\_j350.book Page 28 Monday, October 25, 2004 6:33 PM

#### **Getting Started**

## **Keypad Lock**

You can lock the keypad to prevent it from being pressed accidentally.

#### Locking the Keypad

 Press and hold ★ during stand-by. To unlock, press and hold ★ .

#### Tip

• Emergency numbers (112, etc.) can be entered and dialled regardless of the keypad lock.

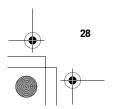

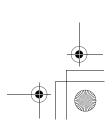

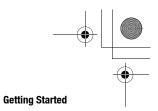

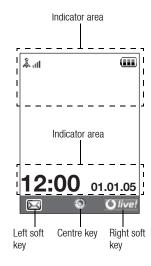

# Display Indicators 1. Limit & : Strength of received signal/Service out of range

| 1.  | 赤山/ 糸                            | Suchyur or received signal/dervice out or range      |
|-----|----------------------------------|------------------------------------------------------|
|     |                                  | 📧 : 3G (UMTS)/GPRS                                   |
|     |                                  | G: GSM/GPRS                                          |
|     |                                  | : Roaming outside network                            |
| 2.  | <u>.</u>                         | Offline mode [enabled]                               |
| 3.  | E :                              | Data exchange with external device                   |
| 4.  | G/G:                             | Connection to the server [established/communicating] |
| 5.  | 52                               | Memory card inserted                                 |
| 6.  | <b>-1</b> ]/[] <sup>*</sup> :    | Voice call [incoming/in progress]                    |
| 7.  | <b>P</b> / <b>P</b> / <b>P</b> : | Video call communication mode enabled                |
| 8.  | Ĵ 🗋 :                            | Diverts set to "Voice calls" of "All Calls"          |
| 9.  | e.                               | Secure WAP page displayed                            |
| 10. | :ی /ی /ی                         | Alerts [text message/multimedia message/email]       |
|     |                                  |                                                      |

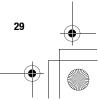

e\_j350.book Page 30 Monday, October 25, 2004 6:33 PM

#### **Getting Started**

 $(\mathbf{r})$ 

| 11. | )/ 🚰 / 🚰 /       | / **/*9:<br>Connection status<br>[USB cable/IrDA ON/IrDA exchanging information/ <i>Bluetooth</i> wireless<br>setting [enabled (during stand-by or except during stand-by)/exchanging<br>information/talking with the Bluetooth headset]] |
|-----|------------------|----------------------------------------------------------------------------------------------------|
| 12. | Java/Java:       | Java <sup>™</sup> application [executed (colour)/suspended (grey)]                                                                                                    |
| 13. | (No display)/    | ₩/\$/\$/\$/\$/\$                                                                                                    |
|     |                  | Current profile [Normal/Meeting/Activity/Car/Headset/Silent]                                                                                                    |
| 14. | / 🕼 / که / 🕱     | t <sup>™</sup> / <sup>4</sup> 4:                                                                                                    |
|     |                  | Silent/vibration setting [silent/increasing volume/vibration enabled/silent and vibration enabled/increasing volume and vibration enabled]                                                                                                |
| 15. | <b>pa</b> /a)/%: | Speaker mode [speaker phone/speaker activated/microphone muted]                                                                                                    |
| 16. | ····/ ···/ (     |                                                                                                    |
|     |                  | Battery level [sufficiently charged/charging recommended/charging required/empty]                                                                                                    |
| 17: | 1:               | Mobile light enabled                                                                                                    |
| 18. | <u>_</u> :       | Daily alarm enabled                                                                                                    |
| 19. | 行/日:             | Schedule entry enabled [with/without reminder alarm]                                                                                                    |
| 20. | E.               | Outbox contains unsent messages [text message/multimedia/email]                                                                                                    |

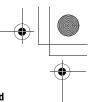

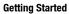

| 21. 🖉/ 🖬 / 📲 :                                                                          | WAP/OTA provisioning alerts [WAP alert/OTA provisioning alert/WAP and OTA provisioning alerts] |  |
|-----------------------------------------------------------------------------------------|------------------------------------------------------------------------------------------------|--|
| 22. 🖉 :                                                                                 | Voicemail message alert                                                                        |  |
| 23. 🎬 :                                                                                 | Connection status [1st IrDA communication [enabled/exchanging information]]                    |  |
| 24. 📴:                                                                                  | Phone Lock enabled                                                                             |  |
| 25. 🖻 :                                                                                 | Keypad Lock enabled                                                                            |  |
| 26. 🚰/(blank):                                                                          | IrDA setting [enabled/disabled]                                                                |  |
| 27. 12:00:                                                                              | Clock                                                                                          |  |
| 28. 01.01.05:                                                                           | Date                                                                                           |  |
| 29. (Operator name)                                                                     |                                                                                                |  |
| 30. (Cell Broadcasts information)                                                       |                                                                                                |  |
| Soft Key Indicators<br>To execute the operation indicated, press the corresponding key. |                                                                                                |  |
| 31. Area at the lo                                                                      | ower left of the screen:<br>Display the operation executed by the left soft key.               |  |
| 32. Area at the lo                                                                      | ower right of the screen:<br>Display the operation executed by the right soft key.             |  |

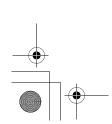

•

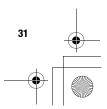

## **Opening Your Phone**

Your phone can be opened in the following three positions: normal, self-portrait and viewer positions.

#### **Normal Position**

1. Open the phone until the display stops as illustrated.

#### Self-portrait Position

2. Turn the display 180° clockwise.

Use this position to take a self-portrait position with the external camera. Do not turn the display anticlockwise as this may damage it.

#### **Viewer Position**

3. Close the display toward the keypad.

#### Note

- Operations of the side-up and side-down keys are reversed in the viewer position of the display.
- Keypad operations cannot be performed in the viewer position of the display.
- Do not carry the phone in the viewer position of the display as this may damage the display.

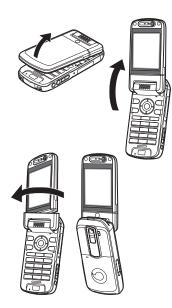

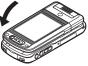

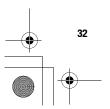

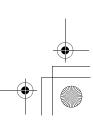

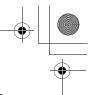

## **Navigating Functions**

#### Using in the Normal Position of the Display

All applications are accessed from the Main menu. To open the Main menu, press the centre key () during stand-by.

To launch applications, you will need to highlight menu items, and make selections. To select a menu item (indicated in quotation marks), move the cursor using (a), (b), (c) and (b), and press (b) to select.

In certain procedures, you will need to press one of the soft keys (indicated in square brackets), which are displayed at the bottom left and right of the screen. Press the corresponding soft key ( ) or ().

To return to the previous screen, press the right soft key if it displays *Back*. To close the Main menu, press the right soft key if it displays *Exit*.

Each section in this user guide starts with a list of items you will need to select in order (indicated in italics) before performing the procedures shown. Select each item to reveal the next set of items that you have to select. Open subsection items after opening those listed in the main section.

Example:

"Contacts"  $\rightarrow$  "Contacts List"  $\rightarrow$  "Add New Contact"

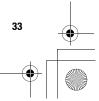

e\_j350.book Page 34 Monday, October 25, 2004 6:33 PM

#### **Navigating Functions**

#### Using in the Viewer Position of the Display

Available keys in viewer position of the display are the side-up and side-down keys, camera key and cancel key.

To open the Main menu, press the camera key during stand-by.

To select a menu item (indicated in quotation marks), press the side-up and side-down keys and press the camera key to select.

In certain procedures, you will need to press one of the soft keys (indicated in square brackets), which are displayed at the bottom left and right of the screen. The left soft key is the camera key and right soft key is the cancel key.

#### The side keys function in camera mode as follows:

| Side-up/Side-down keys: | Zoom-in/Zoom-out |
|-------------------------|------------------|
| Camera key:             | Capture          |
| Cancel key:             | Options          |

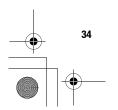

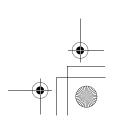

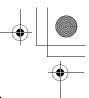

## **Voice Call/Video Call Functions**

#### Tip

• You can make and answer a call in the viewer position of the display using the side keys.

#### Making a Voice Call

1. Enter the area code and the phone number you wish to dial and press 🗇 to dial. If you enter the wrong number, press 🔤 to delete the number to the left of the cursor.

#### **Emergency Calls**

1. Enter 112 or 911 (international emergency number) using the keypad and press 🕤 to dial.

#### Note

- Emergency calls may not be able to be made on all mobile phone networks when certain network services and/or phone features are in use. Contact your network operator for more information.
- This emergency number can normally be used to make an emergency call in any country, with or without a SIM card inserted, if a 3G (UMTS)/GSM network is within range.

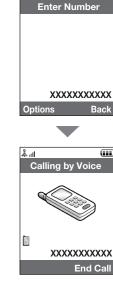

Åш

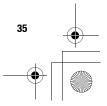

e\_j350.book Page 36 Monday, October 25, 2004 6:33 PM

### **Voice Call/Video Call Functions**

#### **International Calls**

- 1. Press and hold or until a + (international dialling prefix) sign is displayed.
- 2. Enter the country code, followed by the area code (without the leading zero) and the phone number, and press 🕞 to dial.

## Adding an Entered Phone Number to the Contacts List

1. After entering a phone number, press [Options] and select "Save Number". For details on creating a new entry, see "Add New Contact" on page 59.

### Showing or Hiding My Phone Number on the Display of the Called Party

1. After entering a phone number, press [Options] and select "Hide My ID" or "Show My ID".

# **Speed Dialling**

Up to 8 phone numbers from the Contacts List memory (Handset and SIM) can be assigned to speed dials. You can call the numbers using the digit keys (1 and to 2 and ). The phone number of the Voice mail centre is assigned to 1 and 1 and 1 an

For details on setting the speeddial list, see "Speeddial List" on page 65.

1. To dial a number using the speed dial, press and hold any of the digit keys ( []\_\_\_ to []\_\_\_).

The phone number saved in the speeddial list is dialled.

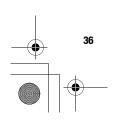

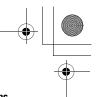

# Redialling

You can redial numbers in the call log. Select from specific categories or "All Calls". Specific categories contain up to 10 numbers and the "All Calls" list contains up to 30.

- **1.** Press 🕞 during stand–by.
- 2. Select the category from "All Calls", "Dialled Numbers", "Missed Calls" or "Received Calls".

To switch logs, press ④ or ④.

- 3. Highlight the phone number you wish to call.
- **4.** Press  $\boxdot$  to redial the call.

# **Answering a Voice Call**

When an incoming call is detected, the phone rings.

1. Press 🕞 or [Answer] to answer the call.

Or press any key except (, ), (, ),

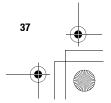

e\_j350.book Page 38 Monday, October 25, 2004 6:33 PM

#### **Voice Call/Video Call Functions**

#### Tip

- If you have subscribed to the Calling Line Identification (CLI) service and the caller's network sends the number, the caller's number is displayed on the screen. If the caller's name and number are saved in the Contacts List, the caller's name and phone number are displayed on the screen.
- If the number is a restricted number, the display shows "Withheld".
- When you receive a call from the person whose picture is registered in the Contacts List, the picture, name and phone number are displayed.

# **Rejecting an Incoming Call**

1. Press I while the phone is ringing to reject a call you do not wish to answer.

## Letting the Caller Know You are Unavailable

1. Press [Busy] while the phone is ringing to send a busy tone to the caller of an incoming call letting them know that you cannot answer the call.

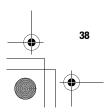

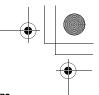

# Incall Menu (Voice Call)

Your phone has additional functions available while a call is in progress.

## **Adjusting the Earpiece Volume**

During a call, you can adjust the earpiece volume (and handsfree volume, if connected).

- 1. During a call, press the side-up or side-down key to display the Earpiece Volume screen.
- 2. Press the side–up key (or ()) to increase the volume of the call or press the side–down key (or )) to decrease the volume.

Five levels (level 1 to 5) can be selected.

**3.** Press O when the volume is set to the desired level. The phone returns to the in-call screen automatically if left unoperated.

## Turning the Speaker On and Off

You can talk via the loud speaker on the back of the phone by turning it on.

1. During a call, press [Options] and select "Loud Speaker On".

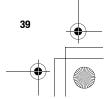

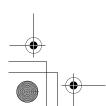

e\_j350.book Page 40 Monday, October 25, 2004 6:33 PM

#### **Voice Call/Video Call Functions**

#### **Putting a Call on Hold**

This function allows you to manage two calls at the same time. If you wish to make another call while you are talking to someone, you can put the current call on hold to call someone else.

## To Make Another Call during a Call

- **1.** During a call, press [Options] and select "Hold". The current call is put on hold.
- 2. Press [Options] and select "Dial New Number".
- **3.** Enter the phone number you wish to make another call to, then press  $\square$ .

## Tip

 You can also make another call by entering the phone number during a call instead of step 1. The current call is automatically put on hold.

## Accessing SMS/MMS Menu during a Call

1. During a call, press [Options] and select "Send Message".

The following options are available: "Create Messages" to make an SMS and MMS, or "Inbox", "Sent" or "Drafts" to access these folders. For details on SMS, see "SMS" and "MMS" on page 85.

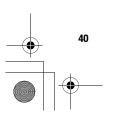

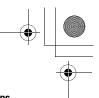

### **Call Waiting**

This service notifies you of another incoming call while you have a call in progress.

- 1. During a call, press [Options] and select "Hold & Answer" to answer the second call. The first call is put on hold and you can now talk to the second caller.
- 2. Press [Options] and select "Release & Answer" to end the current call and return to the held call.

#### Note

- You need to set "Call Waiting" to "On" if you use the Call Waiting service (p. 184).
- Call Waiting service may not be available on all networks. Contact your network operator for more information.
- If you do not wish to answer the second call, press [Options] and select "Busy" in step 1. If "Reject" is selected, the log of the second call is saved as a missed call.

#### **Conference Call**

Conference call is a call with more than 2 participants. You may include up to 5 participants in a conference call.

### To Make a Conference Call

You must have one active call and one held call.

- 1. During a call, press [Options] and select "Multi Party".
- 2. Select "Conference All" to join the conference call.
- **3.** Press 🖙 to end the conference call.

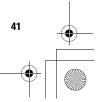

e\_j350.book Page 42 Monday, October 25, 2004 6:33 PM

#### **Voice Call/Video Call Functions**

#### Note

42

- The conference call service may not be available on all networks. Contact your network operator for more information.
- You have more options for the Conference call in step 2:
  - To put all participants on hold, select "Hold All".
  - To put all participants except the current call on hold, select "Private".
  - To end the call with all participants, select "End Active Call(s)" or "End Held Call(s)".
  - To reject adding more participants to the current party, press [Options] and select "Reject", or you can send the busy tone by selecting "Busy".
- To Add New Participants to the Conference Call
- 1. Press [Options] and select "Dial New Number".
- 2. Enter the number you wish to include in the conference call and press 🗈 to dial.
- 3. Press [Options] and select "Multi Party".
- **4.** Select "Conference All" to join the conference call. If you wish to add other participants, repeat steps 1 to 4.
- To End the Call with a Conference Call Participant
- 1. During a conference call, highlight the person that you wish to disconnect from the conference call.
- 2. Press [Options] and select "End Active Call(s)" or "End Held Call(s)".

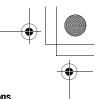

## To Have a Private Conversation with One of the Participants

If you wish to have a private conversation with one of the participants, you may select the participant from the conference list and put the other participants on hold.

- 1. During a conference call, select the person that you wish to talk to.
- 2. Press [Options] and select "Multi Party".
- 3. Select "Private".
- Once you have finished the private conversation, press [Options] and select "Multi Party".
- 5. Select "Conference All" to return to the conference call.

## **Muting the Microphone**

**1.** During a call, press [Mute] to mute the microphone. To unmute the microphone, press [Unmute].

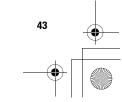

# Making a Video Call

#### Note

- Use this function with only the video call enabled phones.
- Make sure that the battery is fully charged and the signal length is greater before using this function.
- Use a switch—equipped earphone microphone or handsfree kit so that you can talk while looking at the video call screen on the display.

## Status Indicators

- 1. Sub screen for your image
- 2. Elapsed time (hour:minute:second)
- 3. Main screen for the calling party's screen
- 4. Calling party's name
- 5. Calling party's phone number

# **Making a Video Call**

1. Enter the area code and the phone number you wish to dial and press [Options] and select "Video Call" to dial.

If you enter the wrong number, press is to delete the number to the left of the cursor. When the line is connected, the image of the called party is displayed upper on the screen, and yours lower left.

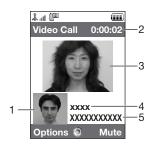

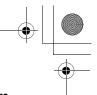

### Tip

- If the called party's phone is not video call enabled, you can press and enter the phone number again to make a voice call.
- When the call ends, the last call cost is displayed.

# **Answering a Video Call**

When an incoming call is detected, the phone rings.

**1.** Press  $\square$  to answer the call by video or  $\square$  [Answer] to answer the voice only.

# Tip

- When the call is ended, the call cost is displayed.
- If you have subscribed to the Calling Line Identification (CLI) service and the caller's network sends the number, the caller's number is displayed on the screen. If the caller's name and number are saved in the Contacts List, the caller's name and phone number are displayed on the screen.

## **Rejecting an Incoming Call**

1. Press r while the phone is ringing to reject a call you do not wish to answer.

#### Letting the Caller Know You are Unavailable

1. Press [Busy] while the phone is ringing to send a busy tone to the caller of an incoming call letting them know that you cannot answer the call.

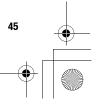

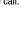

# Incall Menu (Video Call)

## **Muting the Microphone**

**1.** During a video call, press [Mute] to mute a microphone. To unmute the microphone, press [Unmute].

## **Swapping Images**

You can swap images between the main and sub screens.

1. During a video call, press [Options] and select "Swap Images".

# **Changing the Image of Yourself**

- 1. During a video call, press [Options] and select "Camera Picture".
- 2. Select from "Internal Camera", "External Camera" or "Alternative Image".

| "Internal Camera":   | The image through the internal camera is displayed and sent    |
|----------------------|----------------------------------------------------------------|
|                      | to the party.                                                  |
| "External Camera":   | The image through the external camera is displayed and sent    |
|                      | to the party.                                                  |
| "Alternative Image": | The camera is turned off and the image selected in             |
|                      | "Alternative Image" of "Video Call Settings" (p. 189) is used. |

| â. i 💷           |       | (111  |  |
|------------------|-------|-------|--|
| Vid              | eo C  | all   |  |
| O                | otion | S     |  |
| Swap Ima         |       |       |  |
| Camera Picture   |       |       |  |
| Loud Speaker Off |       |       |  |
| Enable DTMF      |       |       |  |
| Video Ca         |       | tinge |  |
| video oa         |       | ungs  |  |
|                  | •     |       |  |
| Select           | 0     | Back  |  |

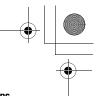

### Turning the Speaker On and Off

You can talk via the loud speaker on the back of the phone by turning it on.

1. During a call, press [Options] and select "Loud Speaker On".

#### Note

- In a high-noise environment, you may not be able to continue a call, or make a clear call. We recommend that you use the Stereo Headset and Handsfree Microphone Unit.
- With this option, you may not be able to continue a call without interruption if you increase the earpiece volume. We recommend that you decrease the earpiece volume or use the Stereo Headset and Handsfree Microphone Unit.

## Video Call Settings

To Change the Quality of the Incoming Image

You can adjust the quality of the called party's image.

- 1. During a video call, press [Options] and select "Video Call Settings".
- 2. Select "Incoming Format".
- 3. Select "Normal", "Quality Prio." or "Frame Rate Prio.".

| "Normal":           | The standard quality is used.                              |
|---------------------|------------------------------------------------------------|
| "Quality Prio.":    | The quality of the picture takes precedence over the frame |
|                     | rate.                                                      |
| "Frame Rate Prio.": | The frame rate takes precedence over the quality.          |

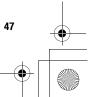

e\_j350.book Page 48 Monday, October 25, 2004 6:33 PM

# **Voice Call/Video Call Functions**

To Turn the Backlight On or Off You can turn on the backlight of your screen.

- 1. During a video call, press [Options] and select "Video Call Settings".
- 2. Select "Backlight".
- 3. Select from "On", "As Normal Setting" or "Off".

When "On" is selected, the backlight will always be on during a video call. When "As Normal Setting" is selected, the backlight will time out depending on the Backlight setting (p. 178).

To Adjust the Video Exposure

- 1. During a video call, press [Options] and select "Video Call Settings".
- 2. Select "Exposure".
- 3. Press 🍝 (Light) or 🐨 (Dark).

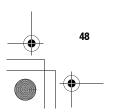

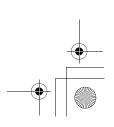